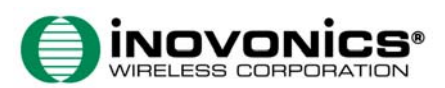

## **EN4216/R EchoStream® Receiver** Installation and Operation Manual - 04060C

# **1 Overview**

The EN4216 receiver allows you to add up to 16 transmitters to any application. With diversity reception and<br>advanced signal processing, Inovonics Wireless EchoStream technology is designed to minimize dead spots in<br>transm

## **1.1 Inovonics Wireless Contact Information**

If you have any problems with this procedure, contact Inovonics Wireless technical services: • E-mail: support@inovonics.com • Phone: (800) 782-2709; (303) 939-9336

## **1.2 EN4216/R LEDs**

**Output LED:** Lights when any transmitter is sending an alarm transmission (Fig. 1A). **Fault LED:** Lights when any transmitter is sending a fault condition (Fig. 1B).

**Armed LED:** Lit when the receiver is armed (Fig. 1C).

**Power LED:** Lit when receiving power (Fig. 1D).

**LCD Display:** Shows status, event log and programming information (Fig. 1E).<br>**Decode LED:** Flashes when any recognizable transmission is received. This LED only accessible when the<br>pry-out door on the front panel is remov

**Up:** Scrolls the display up (Fig. 1G).

**Down:** Scrolls the display down (Fig. 1H).<br>**Back:** Returns display to the previous menu, or when pressed in the main menu options, returns the unit to<br>normal operating mode. When entering information in the display, retur 1I).

**Enter:** Selects the currently displayed menu item. If in normal operating mode, sets the unit to menu mode (Fig. 1J).

**Reset:** Clears the current status for all points and resets all outputs and LEDs. Records a receiver reset entry<br>in the event log and resets the supervision window timers. This button is only accessible when the pry-out<br>d

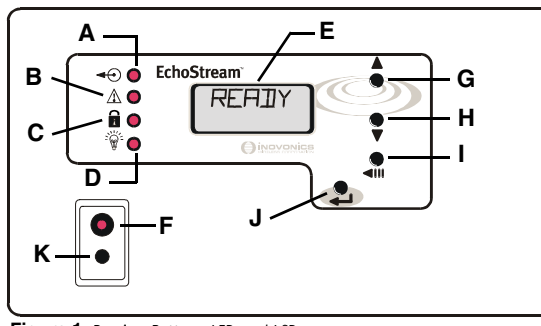

#### **Figure 1** Receiver Buttons, LEDs and LCD

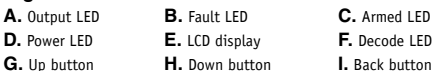

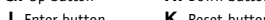

**K.** Reset button

# **2 Installation and Startup**

# **2.1 Connect Power Cabling**

Before beginning startup, you will have to connect power to the receiver. To connect power to the receiver: **1.** Connect power cabling to the Vs and GND connections (Fig. 7, Fig. 8). • Power source should be 11-14 VDC. Power supply must be unswitched, uninterrupted, and regulated.

**2.2 Select the Frequency Band**

EchoStream products are able to use a range of radio frequencies, and must be configured for your geographic area. To configure the receiver: **1.** Use a small screwdriver to press the housing release tabs on the top or bottom of the receiver (Fig. 2A,

- Fig. 3A); separate the housing.
- **2.** Place a selection jumper on the appropriate frequency band selection pins (Fig. 2I, Fig. 3I). Place the jumper on the top two pins, marked AUS, to set the frequency range to 915-928 MHz for Australia.

• Place the jumper on the bottom two pins, marked NZ, to set the frequency range to 921-928 MHz for new cric<br>Officialism • Leave the jumper off the pins to set the frequency range to 902-928 MHz for North America.

**Note:** North American is also selected when the jumper is only attached to one pin. This can prevent the jumper from being lost when selecting North America.

# **3.** Cycle power to reset.

## **3 Programming and Operating the Receiver**

**3.1 Receiver Menus**

There are three main menus: INSTALL & SERVICE, EVENT LOG and POINT STATUS. Select the INSTALL & SERVICE menu to program outputs, change password, view the signal strength, delete points, register transmitters or setup points for any of the programmed points.

**Note:** A password must be entered to access INSTALL & SERVICE. The default password is 3446.

# **3.2 Program Output**

**1.** From the INSTALL & SERVICE menu, press Enter at the PROGRAM OUT prompt. **2.** The output type OUT 01 FOLLOWER displays. Use the Up/Down buttons to scroll through the following options:

**Follower:** The output reflects the transmitter's alarm status.

#### **a.** Press Enter to select.

**b.** If using an EN4216, the display advances to OUT N/O, N/C. Use the Up/Down buttons to choose N/O or N/C; press **Enter** to select.<br>If using an EN4216R, the display advances to PGM DONE, press **Enter** to program another output, or

Enter and Back to return to the INSTALL & SERVICE menu.

Latching: The output turns on when activated and remains on until the receiver is reset.

# **a.** Press Enter to select.

**b.** If using an EN4216, the display advances to Our N/O, N/C. Use the **Up/Down** buttons to<br>choose N/O or N/C; press **Enter** to select.<br>If using an EN4216R, the display advances to PGM DONE, press **Enter** to program anothe

© 2004 Inovonics Wireless - www.inovonicswireless.com

Enter and Back to return to the INSTALL & SERVICE menu.

**Toggle:** The output changes state each time the device sends a new activation. A minimum of five seconds must elapse before the output can send a new activation.

**a.** Press Enter to select.

• INACTIVE displays when selected. Inactive time prevents output chatter. The default is 4.0 seconds. The valid range 2.0 to 99.5 seconds, in 0.5 second increments.

**b.** Use the Up/Down buttons to scroll through the digits; press Enter to select and advance to the next digit.

**c.** When finished, press Enter again to complete selection.

**cl.** If using an EN4216, the display advances to Our N/O, N/C. Use the **Up/Down** buttons to<br>choose N/O or N/C; press **Enter** to select.<br>If using an EN4216R, the display advances to PGM DONE, press **Enter** to program anoth

**Momentary:** The output turns on for even seconds, then turns off, regardless of the device status. If using an EN4216:

# **a.** Press Enter to select

• MOMENT displays when selected. This sets the time that the output will stay activated. The default is 4.0 seconds. The valid range 0.5 to 99.5 seconds, in 0.5 second increments.

**b.** Use the Up/Down buttons to scroll through the digits; press Enter to select and advance to the next digit.

**c.** When finished, press Enter again to complete selection.

**d.** If using an EN4216, the display advances to OUT N/O, N/C. Use the Up/Down buttons to

choose N/O or N/C; press **Enter** to select.<br>If using an EN4216R, the display advances to PGM DONE, press **Enter** to program another output, or<br>**Enter** and **Back** to return to the INSTALL & SERVICE menu.

**3.** When PGM DONE displays, press **Enter** to program another output, or **Enter** and **Back** to return to the<br>InstaLL & ServICE menu.

## **3.3 Change Password**

Passwords can be up to eight digits long. The default password is 3446. To change the password:

1. From the INSTALL & SERVICE menu, press **Enter** at the CHANGE PASSWORD prompt

**2.** Use the Up/Down buttons to scroll through the digits; press Enter to select and advance to the next digit. To select a space, press Enter without selecting a digit.

**3.** When finished, press Enter again to complete selection. **4.** When PASSWORD CHANGED displays, press Enter to return to the INSTALL & SERVICE menu.

**3.4 Monitor Signal Strength**

The S1GNAL STRENGTH option is used to measure signal strength and troubleshoot installation problems.<br>**1. At the** S1GNAL STRENGTH prompt, press **Enter.**<br>• Ролит 01 displays, along with a signal quality of G000, WEAK or No

- 
- 

3. Press **Enter** again to view Level (LV) and Margin (MA).<br>• LV indicates the overall signal strength; MA indicates the signal strength minus the background noise.<br>4. To reset signal data, use the Up/Down buttons to leave

**Caution:** When programming points, be careful not to map faults to the same output as alarms.

**1.** From the INSTALL & SERVICE menu, press Enter at the SETUP POINT prompt.

2. Use the Up/Down buttons to scroll through the points; press **Enter** to select the point to be setup.<br>The intensmitter is currently registered to this point; Tx Nor REGSTR'D displays if no<br>transmitter is registered to t

3. Press **Enter** to setup the point. The following setup options are available:<br>Supervision Time: Sets time limit on missing transmitter reporting.<br>• The valid range is 0 to 99 hours. The default is 60 minutes. Selecting 0

**Caution:** Turning off supervision is not recommended.

**a.** Use the Up/Down buttons to adjust the supervision time.

**b.** Use the Up/Down buttons to toggle between Hrs (hours) and Min (minutes); press Enter to

select.

**Inactive Out:** Maps transmitter/repeater inactivity fault output. **a.** Use the Up/Down buttons to scroll through the output numbers. Choosing - - will disable

inactivity reporting.

**b.** Press **Enter** to select the output to use for this transmitter/repeater's inactivity transmission. Tamper Out: Maps transmitter/repeater tamper fault output.

**a.** Use the Up/Down buttons to scroll through the output numbers. Choosing - - will disable tamper outpu

**b.** Press **Enter** to select the output to use for this transmitter/repeater's tamper transmission. **Low Bat Out:** Maps transmitter/repeater low battery fault output.

**a.** Use the Up/Down buttons to scroll through the output numbers. Choosing - - will disable low battery outpu

**b.** Press **Enter** to select the output to use for this transmitter/repeater's low battery transmission. **Alarm Out:** Maps transmitter alarm output.

**a.** Use the Up/Down buttons to scroll through the output numbers. Choosing - - will disable alarm output

**b.** Press Enter to select the output to use for this transmitter's alarm transmission.

**AC Loss Out:** Maps repeater AC loss output. **a.** Use the Up/Down buttons to scroll through the output numbers. Choosing - - will disable AC loss output.

**a.** Use the Up/Down buttons to toggle between LOG ALWAYS and LOG ARMED; press Enter to select. **Text:** Enter eight-character descriptive text for the transmitter/repeater a. Use Up/Down buttons to scroll through the alphanumeric characters; press Enter to select and advance to the next character. To select a space, press *Enter* without selecting a digit. **Note:** If you do not use all eight characters, you must enter spaces to the end of the line.

**c.** REGISTER TXN displays. If you do not wish to register the transmitter/repeater at this time, press Enter to return to the INSTALL & SERVICE menu.

**EchoStream** 

**a.** Use the Up/Down buttons to toggle between N and Y; press Enter to select. **b.** At the RESET XMITTER prompt, press the transmitter/repeater's Reset button. **4.** When TX REG'D displays, press Enter to finish and advance to the next point.

**b.** Press Enter to select the output to use for this repeater's AC loss transmission.<br>Log Options: Chooses whether to log events for this transmitter/repeater at all times, or only when armed.<br>The log armed option only lo

**b.** When finished, press **Enter** again to complete selection.

**2.** When POINT STATUS displays, press Enter to display point status details.

**Register Transmitter:** Register transmitter/repeater.

**1.** From the READY, ALARM or FAULT prompts, press Enter.

**3.6 Point Status**

**3.** Use the Up/Down buttons to scroll through the points; press Enter again to view the outputs the

displayed conditions are mapped to.<br>• Point status flags are defined as follows: A = Alarm (transmitter only); T = Tamper; B = Low Battery;<br>L = AC loss (repeater only); I = Inactive.

**Note:** If - - displays, the displayed condition has been mapped to a null output.

## **3.7 Event Log**

- **1.** From the READY, ALARM or FAULT prompts, press Enter.
- **2.** When POINT STATUS displays, press Up to advance to EVENT LOG, and press Enter to select. **3.** Use the Up/Down buttons to scroll through events.
- 

**4.** When viewing transmitter events, press Enter to see the output the events map to.

**Note:** No output will be displayed if the event is mapped to a null output.

#### **3.8 Alarms and Faults**

Points in alarm are immediately displayed as АLARM, with the point number. If more than one point is in<br>alarm, the display scrolls to each point. Fault conditions are indicated by LEDs and by FAUI in the LCD<br>display if th be used to determine exact fault data.

# **4 Connect Output Cabling**

**1.** Connect cabling to the arm input (Fig. 2D, Fig. 3D). <br>• The optional arm input connected, points set to LOG ARMED. If the arm input is not<br>connected, points set to LOG ARMED will not be logged.

**Note:** A low at the arm input enables logging for these points; a low at the arm input does not disarm the receiver.

- **2.** Connect cabling to the tamper output (Fig. 2J, Fig. 3J). The optional tamper output is a normally open (N/O) output that reports receiver case tamper to an external device.
- 
- **3.** Connect cabling to the jam output (Fig. 2I, Fig. 3I).<br>The optional jam output is a normally closed (N/C) output that opens when noise thresholds on all<br>transmission channels remain above a predetermined value for mor
- **4.** Connect cabling to the reset input (Fig. 2H, Fig. 3H). The optional reset input circuit permits installation of a remote momentary normally open (N/O) switch to clear faults, unlatch outputs and reset the receiver to a normal state.
- **5.** Connect cabling to the output terminals (Fig. 4-6).

PWR ARM FAULT OUT

O)  $\mathbf{B}^{\mathsf{L}}_{\mathsf{S}}$ 

D, 日

• The EN4216 provides nine open collector circuits (Fig. 2H); the EN4216R provides six Form C relay circuits (Fig. 3H). **6.** Close receiver housing.

**A**

 $\boxed{\circ}$ 

 $\bullet$ 

 $\widehat{\bullet}$ 

DOWN BACK ENTER

 $\boxed{\circ}$  $\circ$ 

 $\boxed{\circ}$ 

冒

E

**B C**

 **Figure 2** EN4216 Terminals

RESET

 $\boxed{\circ}$ 

**H**

Control<br>Panel **EN4216** 12 V GND Zone 1 Return GND Out 1 Out 2 Out 3 Vs

**Figure 4** EN 4216 Cabling Option: Open Collector Out, Normally Closed, with an EOL Resistor

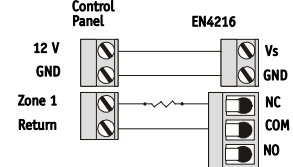

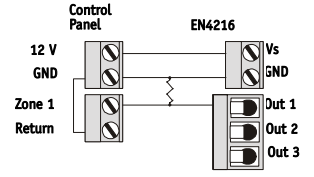

**Figure 5** EN4216 Cabling Option: Open Collector Out, Normally Open, with an EOL Resistor

**INOVONICS®**<br>WIRELESS CORPORATION

GND NC COM NO

Vs

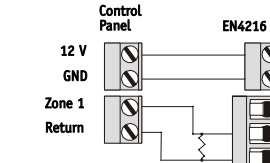

**Figure 6** EN4216R Cabling Option: Relay Out, Normally Closed, with an EOL Resistor

# **5 Mount the Receiver**

**Caution:** Mount the receiver in a location removed from metal. Metal objects (duct work, wire mesh screens, boxes) will reduce RF range.

**1.** Use the provided anchors and screws to mount the receiver in a location accessible for future maintenance.

**2.** Perform a walk test, activating each transmitter assigned to the receiver and ensuring an appopriate response.

#### **6 Specifications**

**Housing:** 162 mm x 92 mm x 28 mm (6.38" x 3.60" x 1.10") **Operating environment:** 0°- 60°C (32°- 140°F), 90% relative humidity, non-condensing

**Power requirement:** 11 - 14 VDC; 150 mA (EN4216), 400 mA (EN4216R with all six relays energized) **Current consumption:** Approx. 135 mA (EN4216); approx. 400mA (EN4216R with all six relays energized) **Output specifications:** Open collector, drive down to .4V @ 100 mA (EN4216); Form C relay 1A @ 28 VDC,<br>0.5A @ 30 VAC resistive load (EN4216R); N/O receiver case tamper contact closure, N/O receiver jam input indication.

**Input specifications:** A low is less than .5 V; a high is greater than 2.5 V. Reset input: Contact closure,<br>momentary low. Arm input: Low enables event logging for points set for LoG ARMED; high disables logging<br>for these

**Operating frequency:** 915-928 MHz (Australia), 921-928 MHz (New Zealand) 902-928 MHz (USA) **Number of points/Transmitters:** 16

**Number of outputs:** EN4216: nine open collector outputs; EN4216R: six Form C relay outputs **Event history log capacity:** 50 events (first-in, first-out replacement)

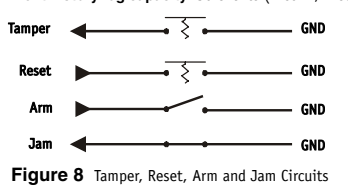

**7 Warranty/Disclaimer**

**Caution:** Changes or modifications to this unit not expressly approved by Inovonics Wireless Corporation may void the installer's authority to operate the equipment as well as the product warranty.

Inovonics Wireless Corporation ("Inovonics") warrants its products ("Product" or "Products") to conform to its own specifications and to be free of defects in materials and workmanship under normal use for a period of twenty-four (24) months from the date of manufacture. Within the warranty period, Inovonics will repair<br>or replace, at its option, all or any part of the warranted Product. Inovonics will not be responsible for<br>dismantl Authorization ("RMA") number by Inovonics. Details of shipment will be arranged directly through the authorized distributor.

This warranty is void in cases of improper installation, misuse, failure to follow installation and operating

instructions, alteration, accident or tampering, and repair by anyone other than Inovonics.<br>This warranty is exclusive and expressly in lieu of all other warranties, obligations or liabilities, whether<br>written, oral, expre

any other person or entity.<br>This warranty will not be modified or extended. Inovonics does not authorize any person to act on its behalf<br>to modify or extend this warranty.<br>This warranty will apply only to Inovonics Product

consequential damage or loss whatsoever, caused by the malfunction of Product due to products, accessories, or attachments of other manufacturers, including batteries, used in conjunction with Inovonics Products.

**Note:** E-mail support@inovonics.com for a copy of the CE Declaration of Conformity.

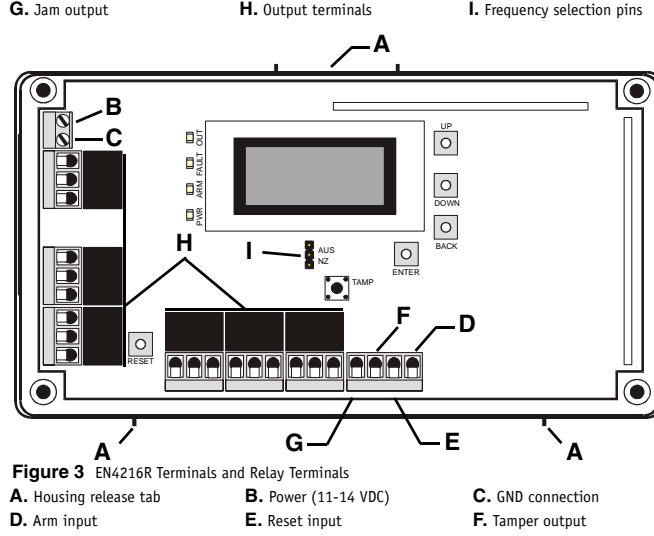

**A.** Housing release tab **B.** Power (11-14 VDC) **C.** GND connection **D.** Arm input **E.** Reset input **F.** Tamper output

AUS<br>NZ

**I**

 $\bullet$ <sup>TAMP</sup>

**G E**

**A A**

**F D**

2121315

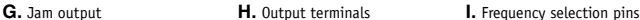

 **Figure 7** EN4216R Cabling Option: Relay Out,

Normally Open, with an EOL Resistor